**Karl Kachigan Peyman Motlagh April 27, 2000**

**Web-Facilitated PCB Design and Design Transfer**

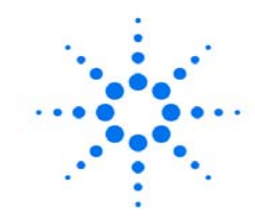

**Agilent Technologies** 

Innovating the HP Way

#### **Goal For Today**

#### Help You Design Faster By Providing Quality CAD Data Online

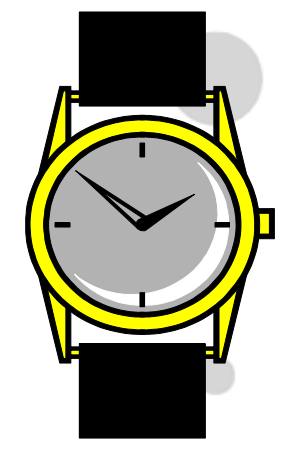

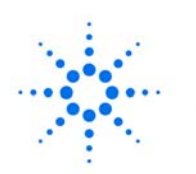

#### **Agenda**

- Today's Challenges
- PCB Design Process
- Parts Library Approaches
- An Agilent/HP Perspective
- Using The CAD Data Store
- •Questions & Answers

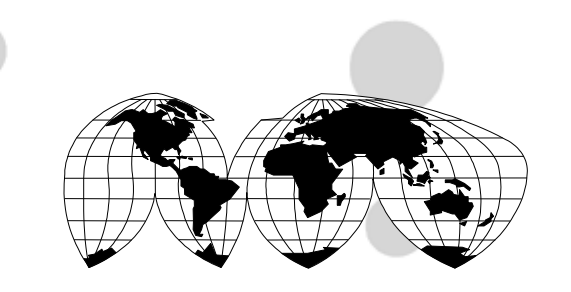

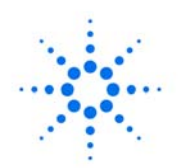

# **Today's Challenges**

- Time-to-Market Pressures:
	- Rapid Part Turnover (>20%)
	- Growing Part Complexity
	- Overwhelmed CAD Teams
- Outsourcing of Design
- •Outsourcing of Manufacturing
- Multiple Sites and Design Teams

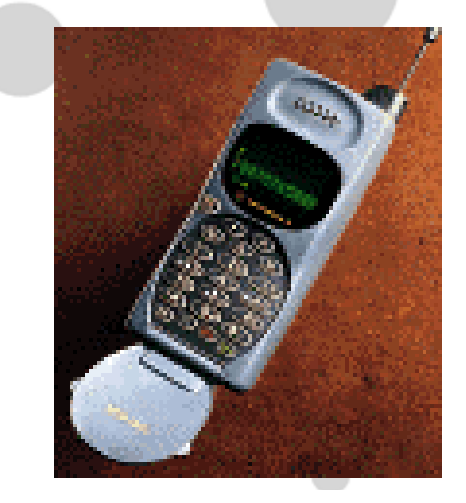

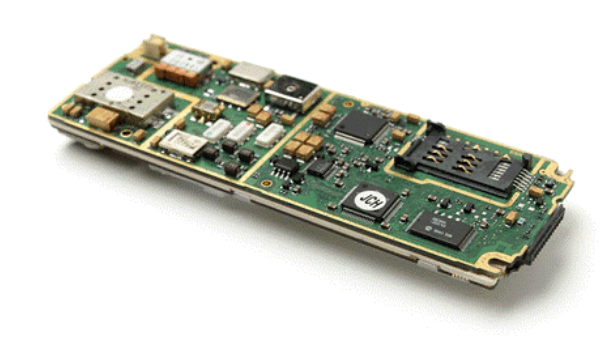

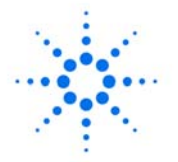

# **Some Typical Costs**

- Parts Search Time:
	- 2 Hours/Part
- Symbol and Footprint Creation:
	- 2 Hours to 2 Weeks
- Library Maintenance:
	- \$200/Part-Year
- Time to Market Issues:
	- 2%/Week Loss of Lifetime Revenue Getting Into Mfg.

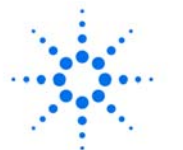

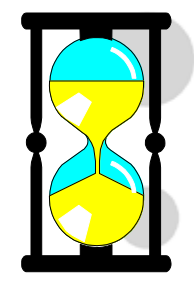

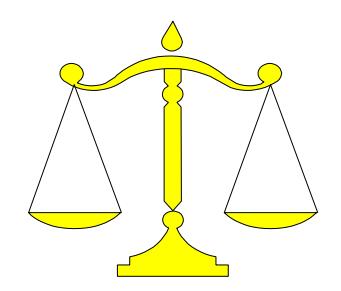

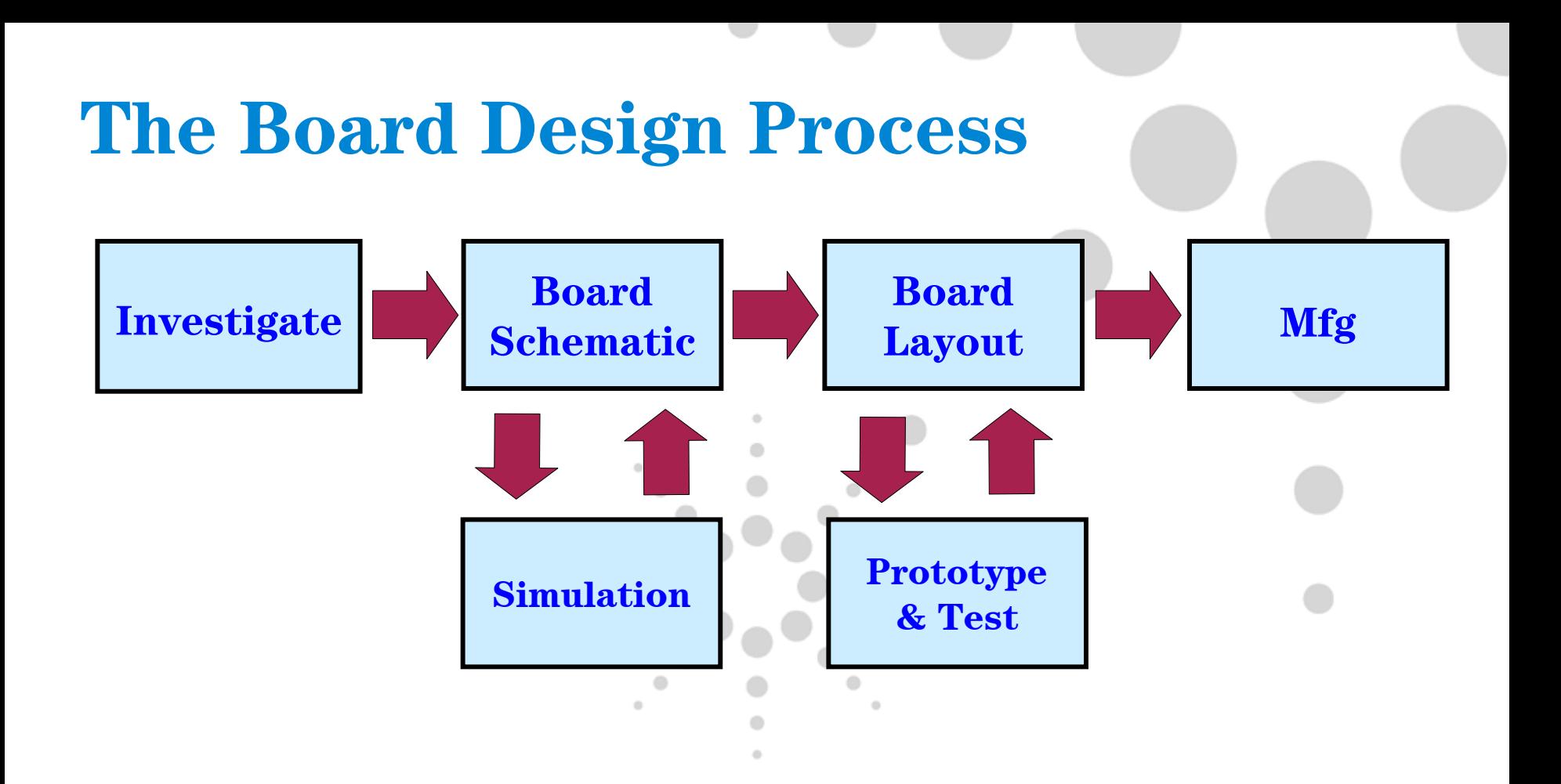

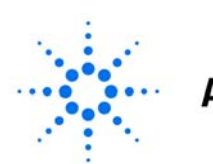

**Agilent Technologies** 

Page 6

### **Needs for Part Information**

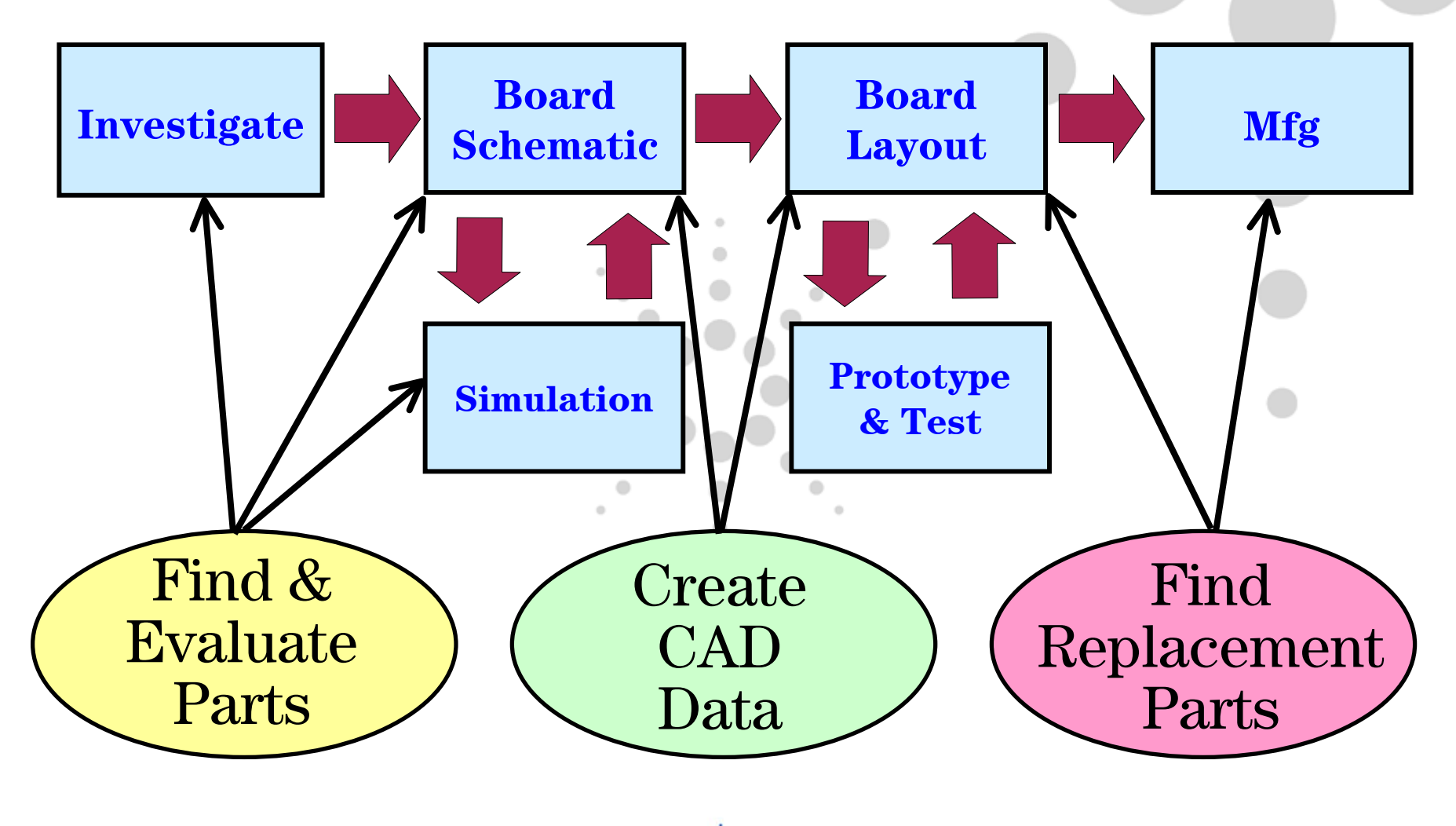

Page 7

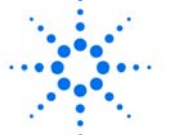

## **Shifting Needs for Part Information**

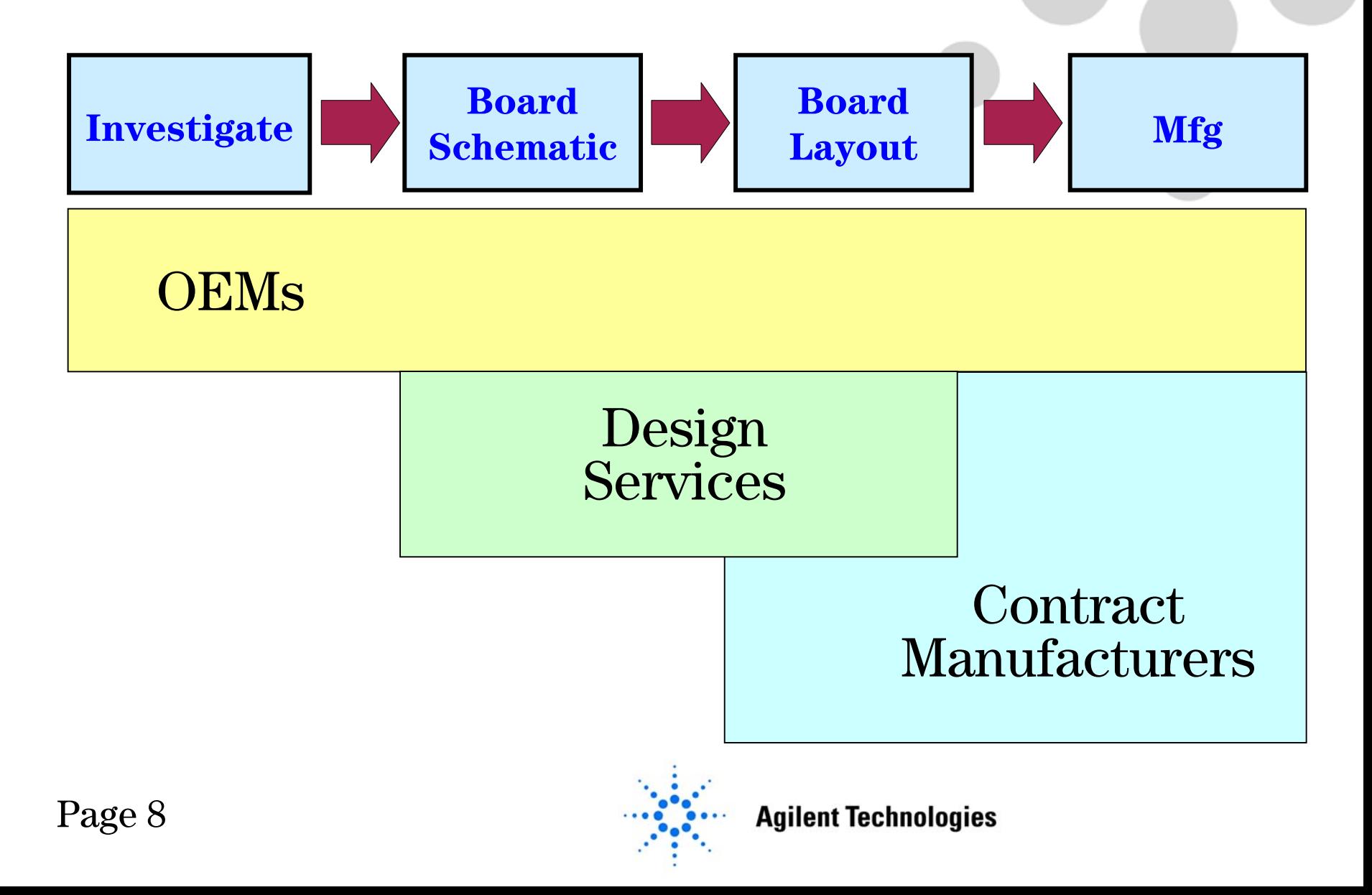

## **Finding Part Information**

- Data Sheet
- Passed Experience
- Reference Articles
- WWW

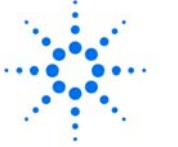

 $\qquad \qquad \circ$ 

#### **Part Information Needs**

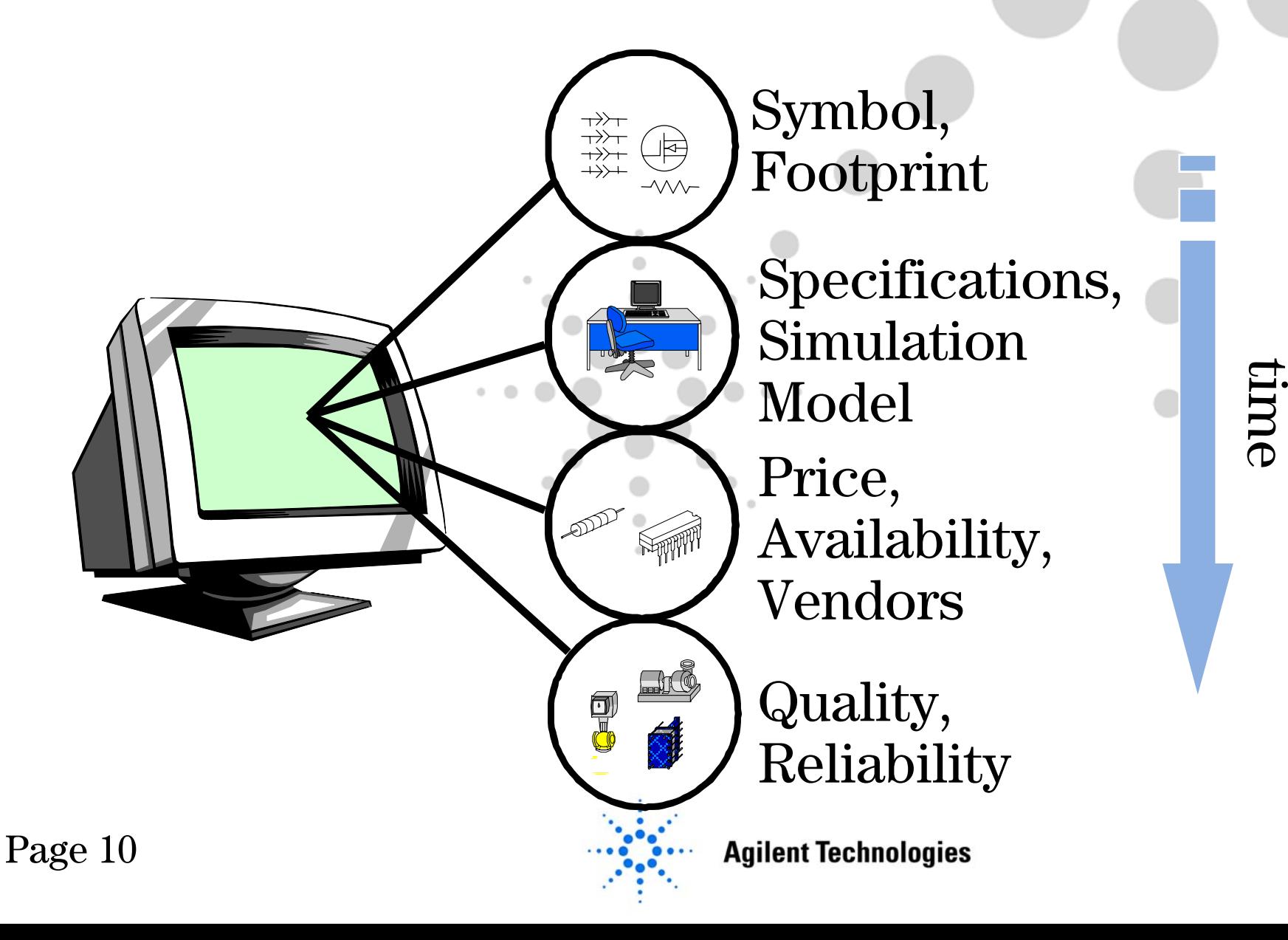

# **Initial Design**

- Get Symbol from Library
- Create Symbol from Data Sheet
- Find Simulation Model (Spice, IBIS, RF)
- Analyze the Design

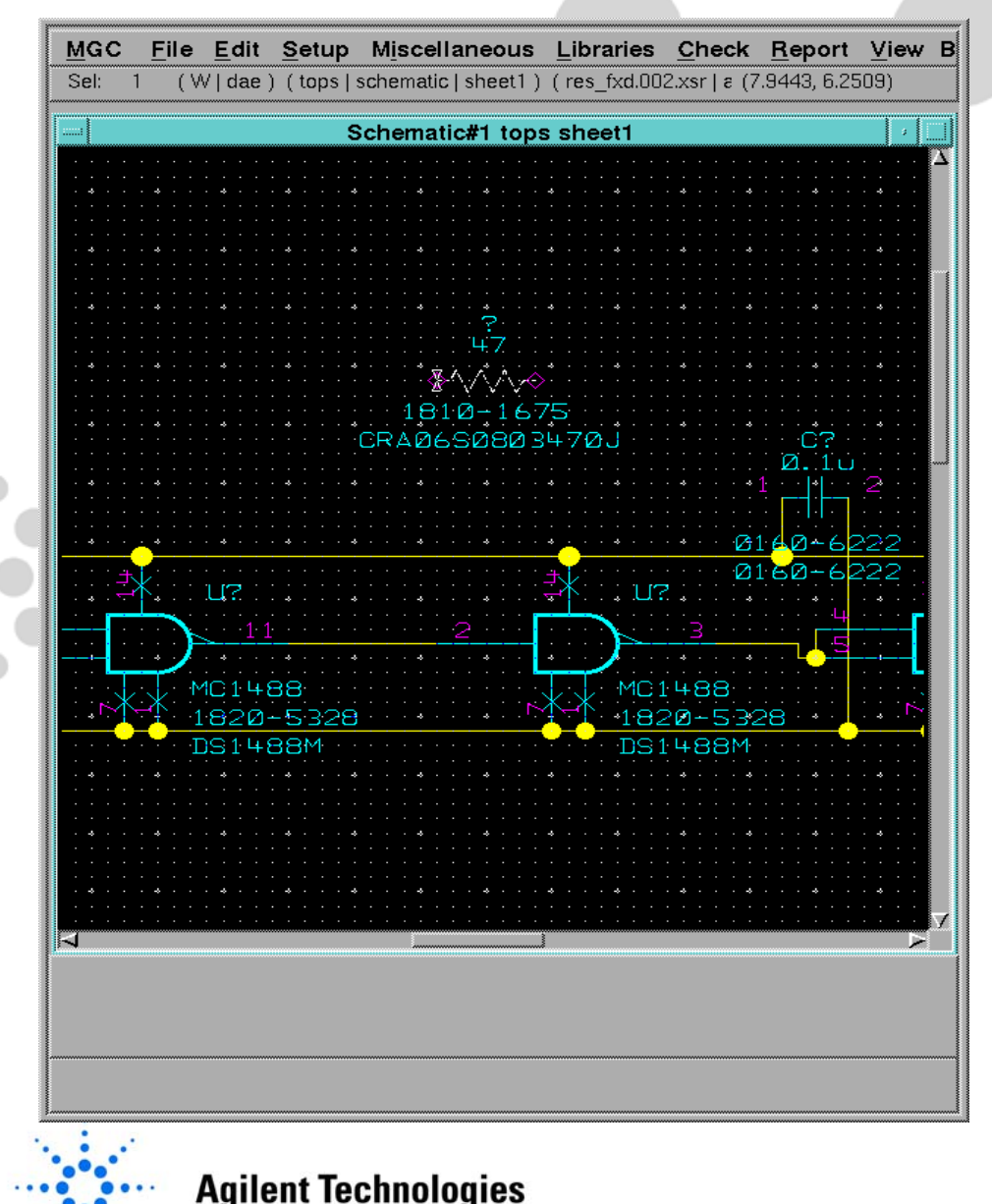

## **Parts Library Approaches**

- Do It Yourself:
	- Engineer Focused
- Corporate Library:
	- Process Focused

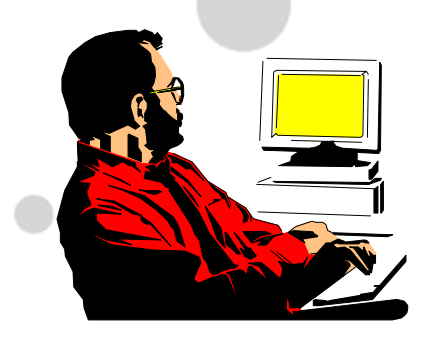

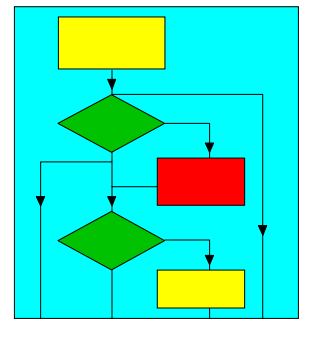

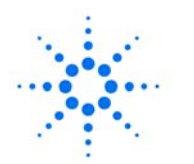

# **Do It Yourself Library**

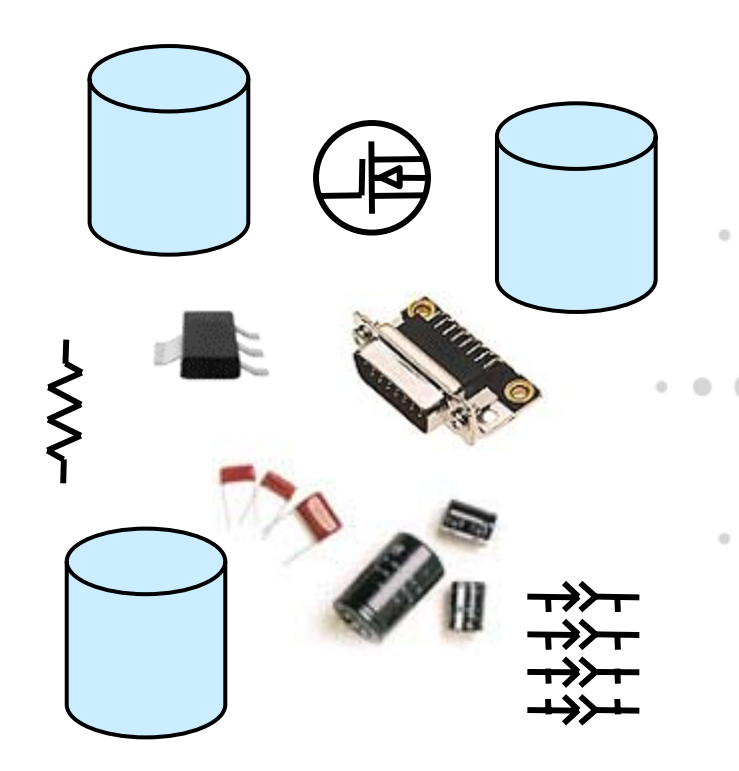

- *Engineer Owns the "Process":*
	- $\bullet$ Create the Basic Symbol
	- • Leverage the Symbol from Another Part
	- Find the Footprint Later
	- Use Spreadsheet, Stack of CDs, Databooks, …
	- Islands of Information

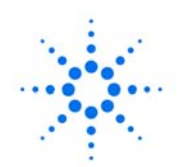

## **Corporate Libraries**

**NewPart Req LocalLib.Corp. Lib.**

Page 14

• *Design Flow Owns the "Process":*

- Make a New Part Request
- $\bullet$  Create a Local Temp. Symbol and Footprint
- Create Corp. Symbol and Footprint
- Update Your Design Later with Corp. Info

# **Typical Corp. Library Approach**

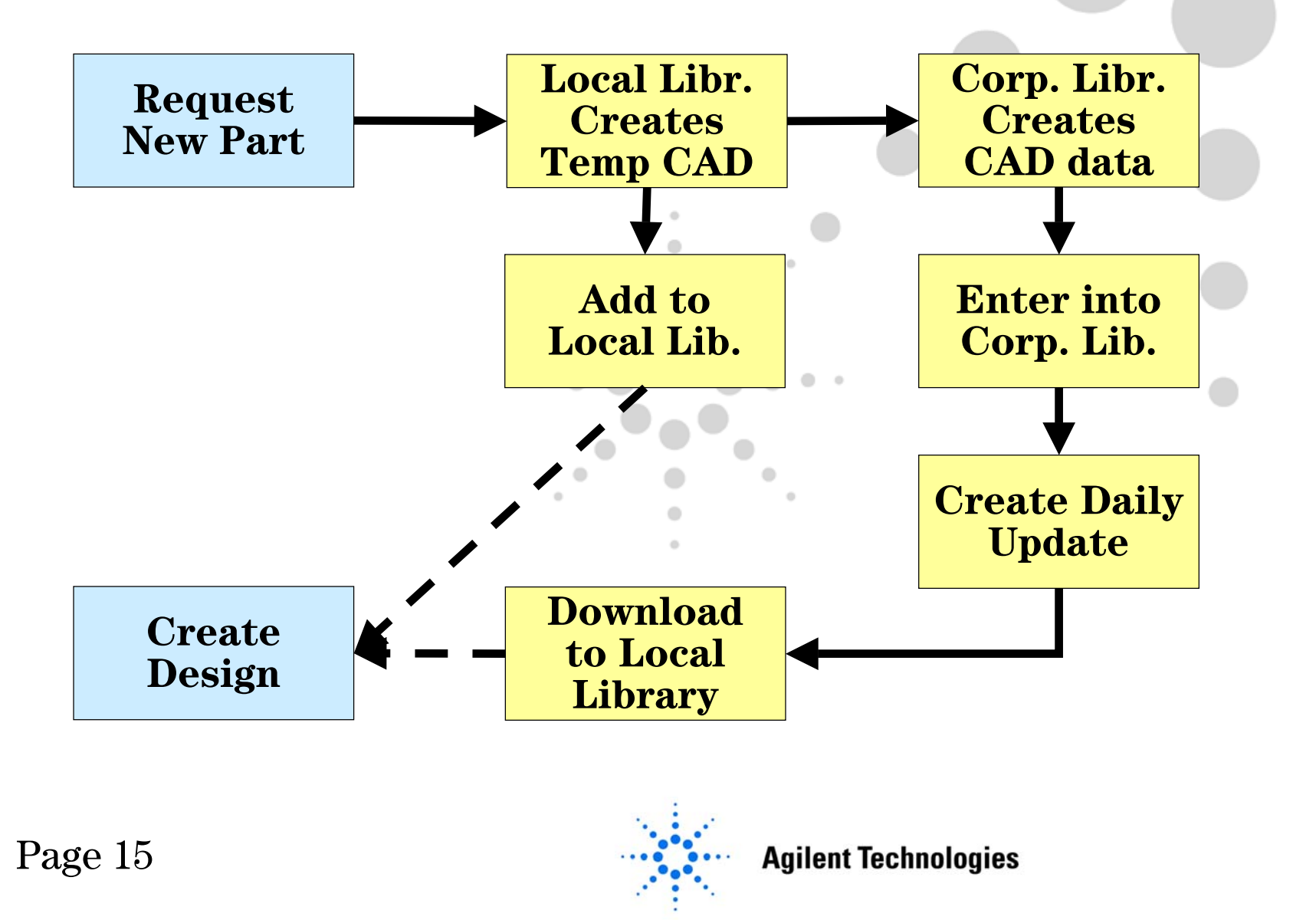

### **HP/Agilent Library Approach**

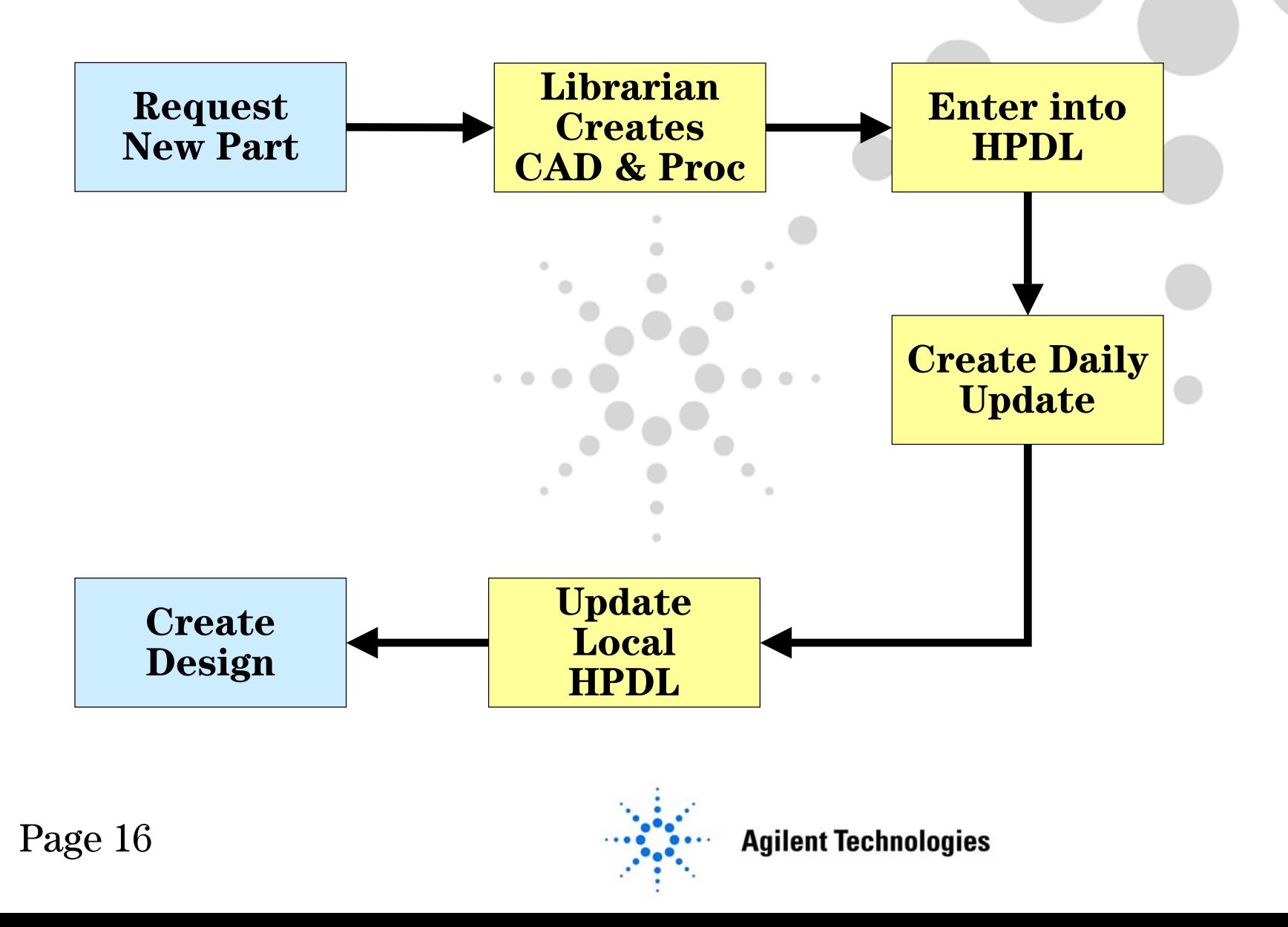

#### **HP/Agilent Library Network** Local Regional  $\rm{DBs}$ Servers $\bigstar$ Master  $\bigoplus$ DB**Central** Library TeamPage 17 **Agilent Technologies**

# **Support Issues**

- Nightly Update Process
- Regional Server Maintenance and Upgrades
- Local Support, Coordination, and QA
- Local Hardware, Maintenance, and Upgrades
- Solution Tied to a Single Vendor
- *A Complex System to Maintain*

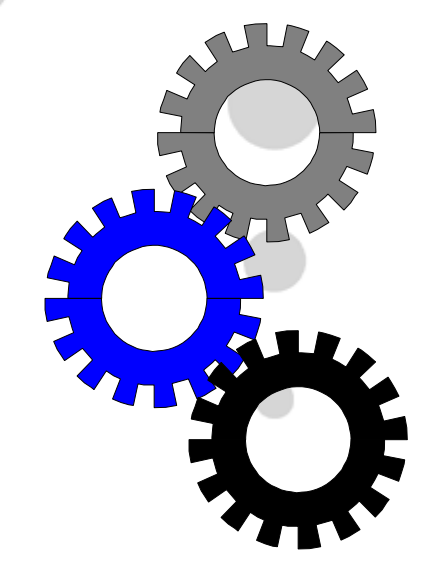

Page 18

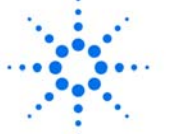

## **Transferring Designs**

#### • Approaches:

- Collect the Footprints
- Share Your Library
- Secure Access to Corp. Library System
- Concerns:
	- IP Protection
	- They Want to Use Another Part

Page 19

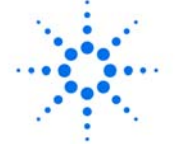

**Agilent Technologies** 

My

Company

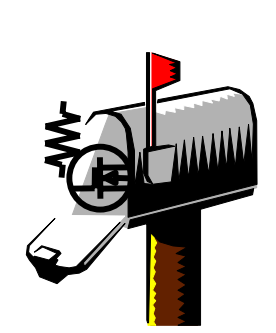

Contract

Mfg.

# **Using The Web**

- Common User Interface
- $\bullet{\ \ 24 \times 7 \, \rm{Access}}$
- Great For Information Sharing

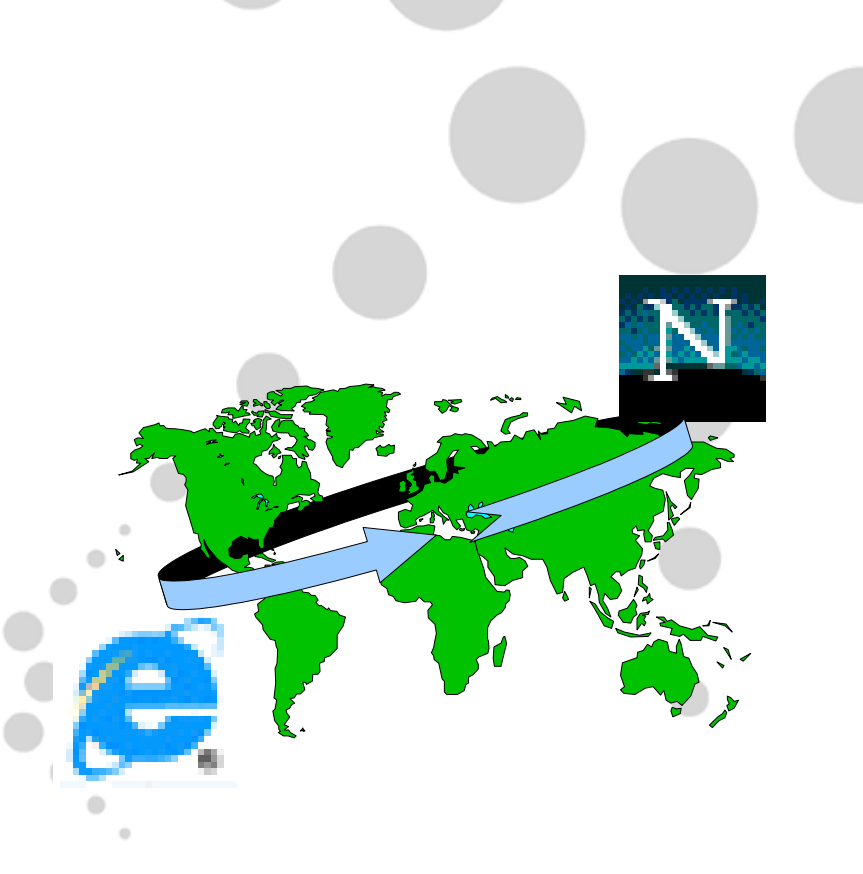

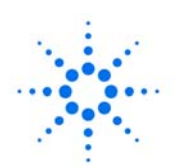

# **Introducing The CAD Data Store**

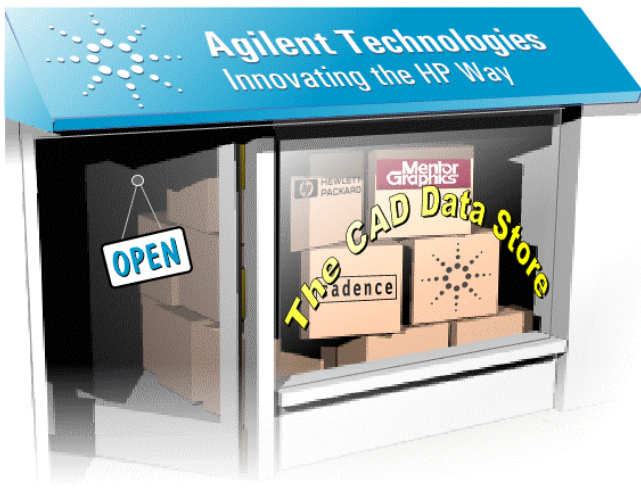

- Online Database of Commonly Used Parts for PCB Design
- Free to Search, View Specs, Symbols, and Footprints
- Purchase CAD Data (Symbol, Footprint, Map File)
- Support All Major PCB Tools
- New Part Creation Service

*http://caddatastore.agilent.com*

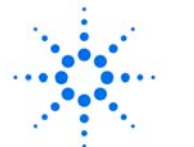

# **CAD Data Store Benefits**

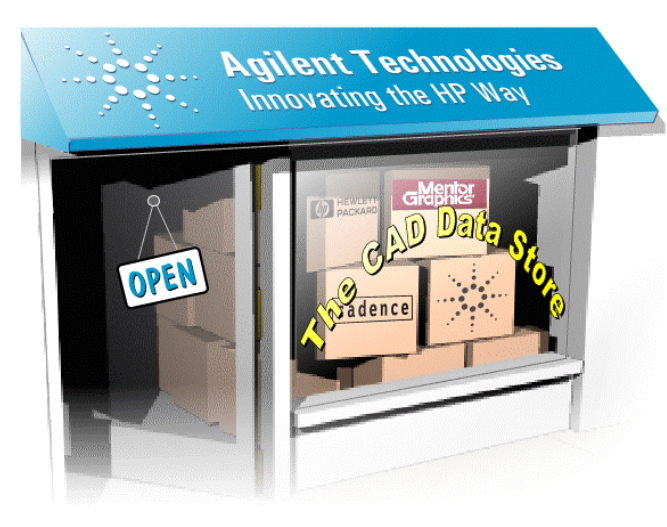

- Find Parts Quickly
- Access to Quality CAD Data
- 24 x 7 Access Worldwide
- A Virtual Library System or Quality Content Generation
- Create Common Libraries:
	- Multiple PCB Tool Formats
	- With Multiple Vendors

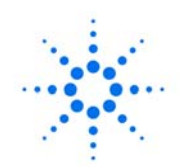

#### **The CAD Data Store Approach** caddatastore.agilent.com PCB Tool Browser Agilent Agreer Lise Lin<br>The CAD Data Stor airh for net us .<br>Welcome to the<br>CAD Data Store! EEserve **IFO Part Number** Part Type<br>Paramete Ay Account<br>Ay Parts L Symbol Local Footprint FilesMap Page 23 **Agilent Technologies**

### **Using The CAD Data Store**

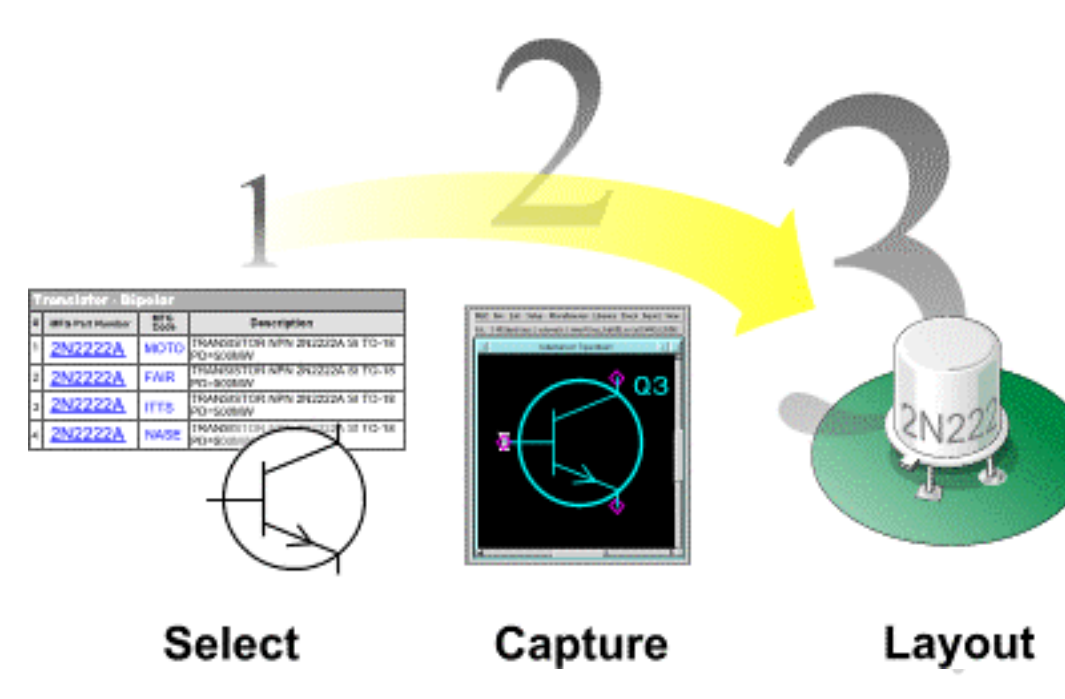

- Search For Parts
- Review Part Specifications
- Preview/Select
	- Symbol & Footprint
- Purchase
- Download & Insert Into Schematic

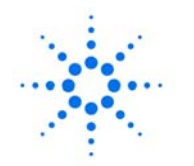

#### **Search For Parts**

Agilent EEsof EDA

Search for part via.

 $\mathcal{N}$  Agilent

MFG Part Number

Part Type/ Parameter

Manufacturer

**Keyword** 

\*Register \*Mv Account \*My Parts Library

**ASSISTANCE** 

#### **Supported CAD Tools:**

- Mentor Graphics **Board Station**
- Coming Soon:
- · VeriBest PCB - Intercept Pantheon

Supported Browsers:

- Netscape 4.07+

 $-Microsoft$  IF4.0+

Free Parts!

Transistor – Bipolar  $-2N2222A$ Digital - Multivibrator  $NESSD$ **Capacitor - Fixed** 12105C104KAT A

Resistor - Fixed

CRCW06031001F Microprocessor - MCU MC68HC11A1FN

#### The CAD Data Store **Agilent Technologies**

The CAD Data Store currently accepts Visa, Mastercard, American Express and Discover card in the United States only, International and Purchase Orders comina soon!

Select

Capture

#### Welcome to the CAD Data Store!

Are you tired of using temporary symbols and footprints? Unable to keep up with new part demands for your CAD library?

#### Check out the CAD Data Store!

۰

We provide high quality, economical electronic CAD data (symbol, footprint, and mapping file) for parts commonly used in printed circuit design. Now, whether a simple resistor or a 600 pin CPU, the entire process to get CAD data takes *minutes*. not hours, days, or weeks.

• Mfg. Part No.

- Part Type & Specs
- •Manufacturer
- Keyword

*I Need a 4MB DRAM ...*

Page 25

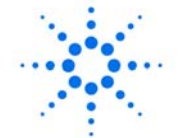

Layout

# **Search By Part Type**

#### **Part Families:**

**Amplifier** Analog IC Capacitor Circuit Protector Connector Digital Diodel .oaic **Magnetic** Memory OptoElectronic Other <u> Power Supply</u> Resistor Switch Transformer <u>Transistors</u>

Logic ASIC Gate Array - FPGA Gate Array – PLD Microprocessor - MCU <u> Microprocessor – Special MPU</u> Microprocessor – Standard MPU Microprocessor - Support

**Magnetic** Inductor - Fixed **Inductor - Variable** Magnetic Shielding Bead

Memory <u> Memory – DRAM</u> <u> Memory – PROM</u> <u> Memory – SRAM</u>

•  $110+$  Part **Categories** 

• RLCs, Connectors, Transistors, ICs, ...

Page 26

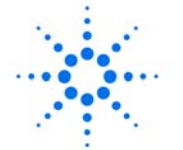

# **Find By Performance Specs**

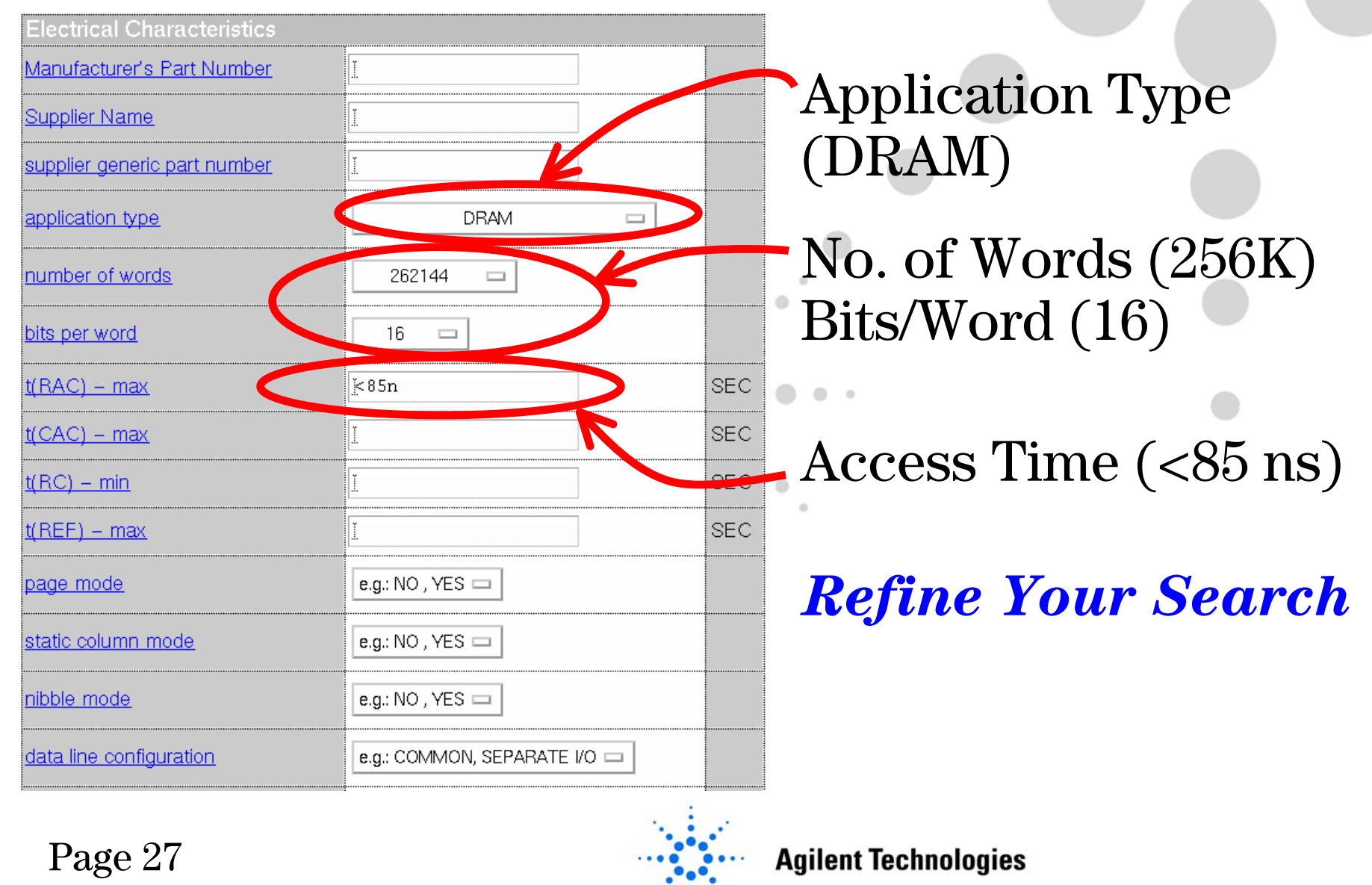

## **Review & Compare Specs**

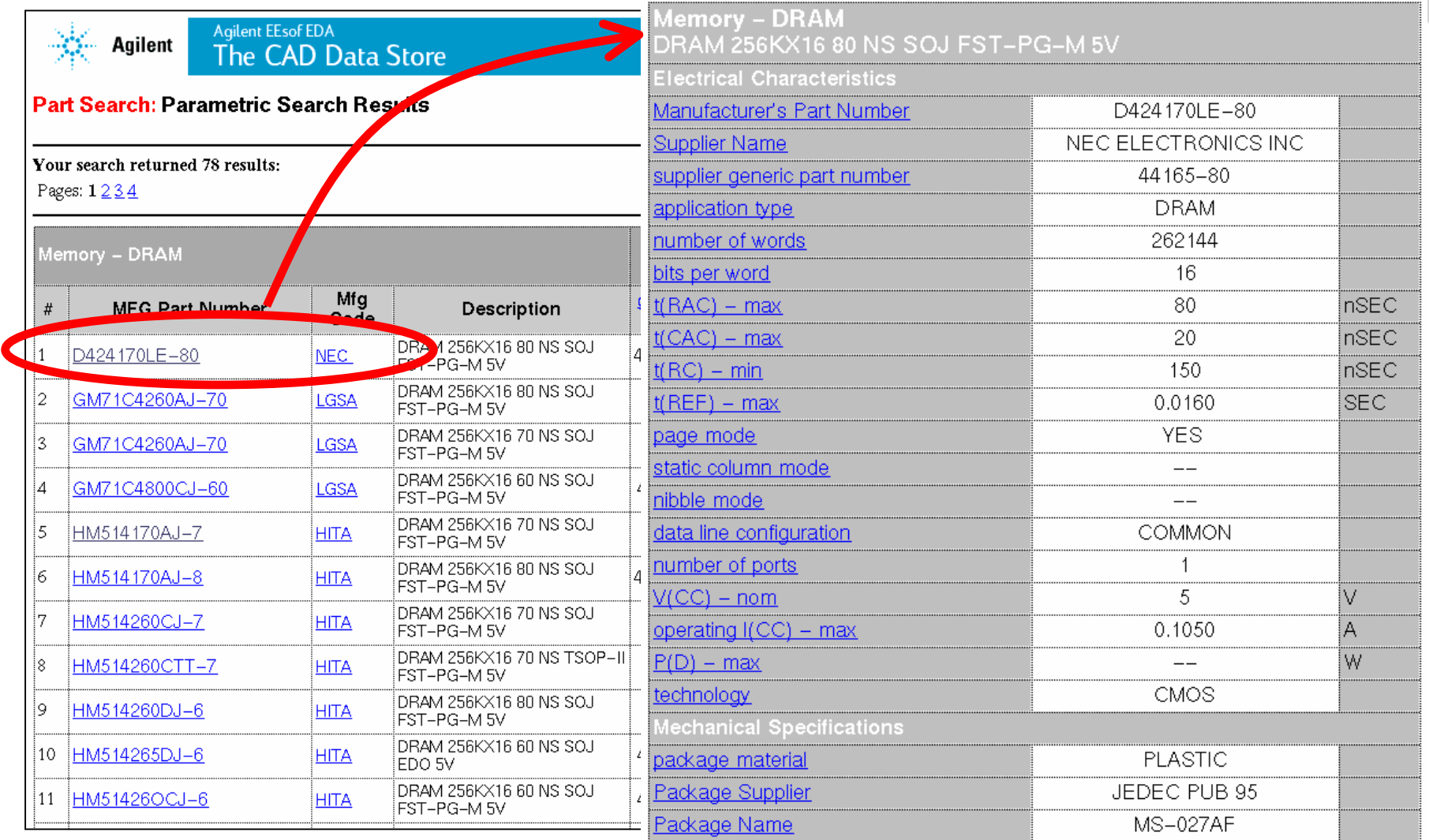

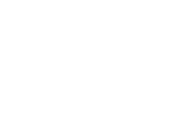

#### Page 28

## **Preview Symbol & Footprint**

**Part Family:** Mfg Part Number: Description: Manufacturer: Location:

Memory - DRAM D424170LE-80 DRAM 256KX16 80 NS SOJ FST-PG-M 5V NEC ELECTRONICS INC SANTA CLARA

Choose a specific symbol to display in your CAD Tool. Note that all symbol variations listed are also downloaded into your CAD Tool's library.

If you have not yet created the appropriate CAD Data Store library, you may do so from the MY Account Frogram. If you have not yet set up a CAD Data Store Account, you must itst register with the CAD Data Store.

1. Select Wiew Symbol Variations

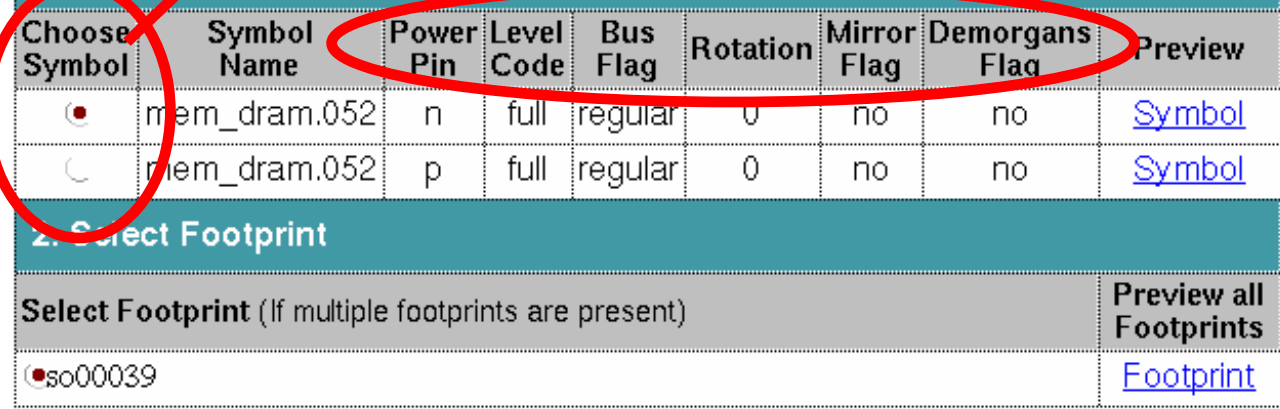

Symbol Variations

Multiple

for

Insertion

 $\blacktriangleright$  Symbols

Page 29

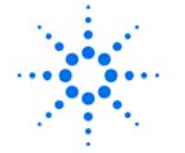

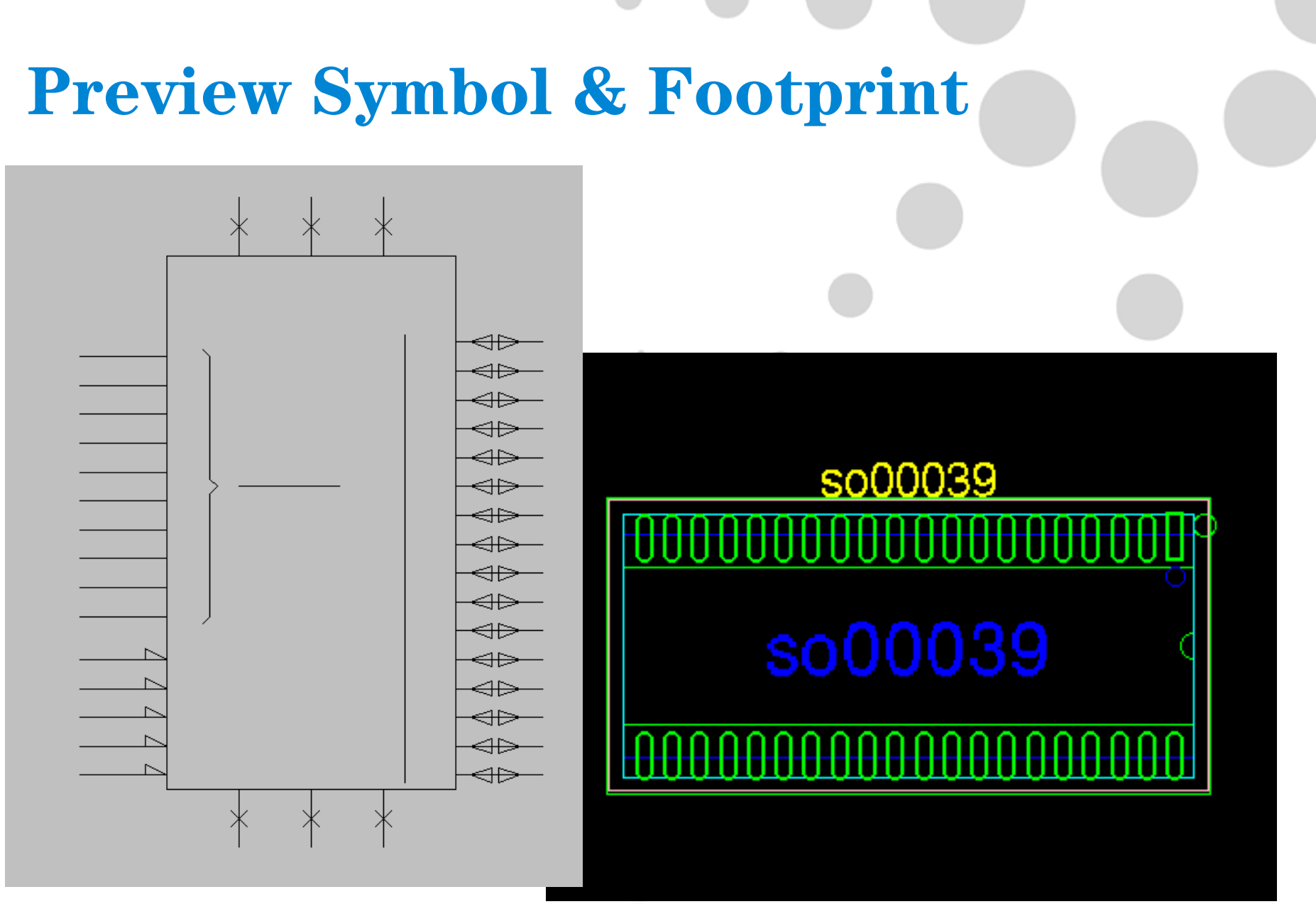

Page 30

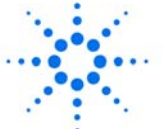

#### **Purchase & Download**

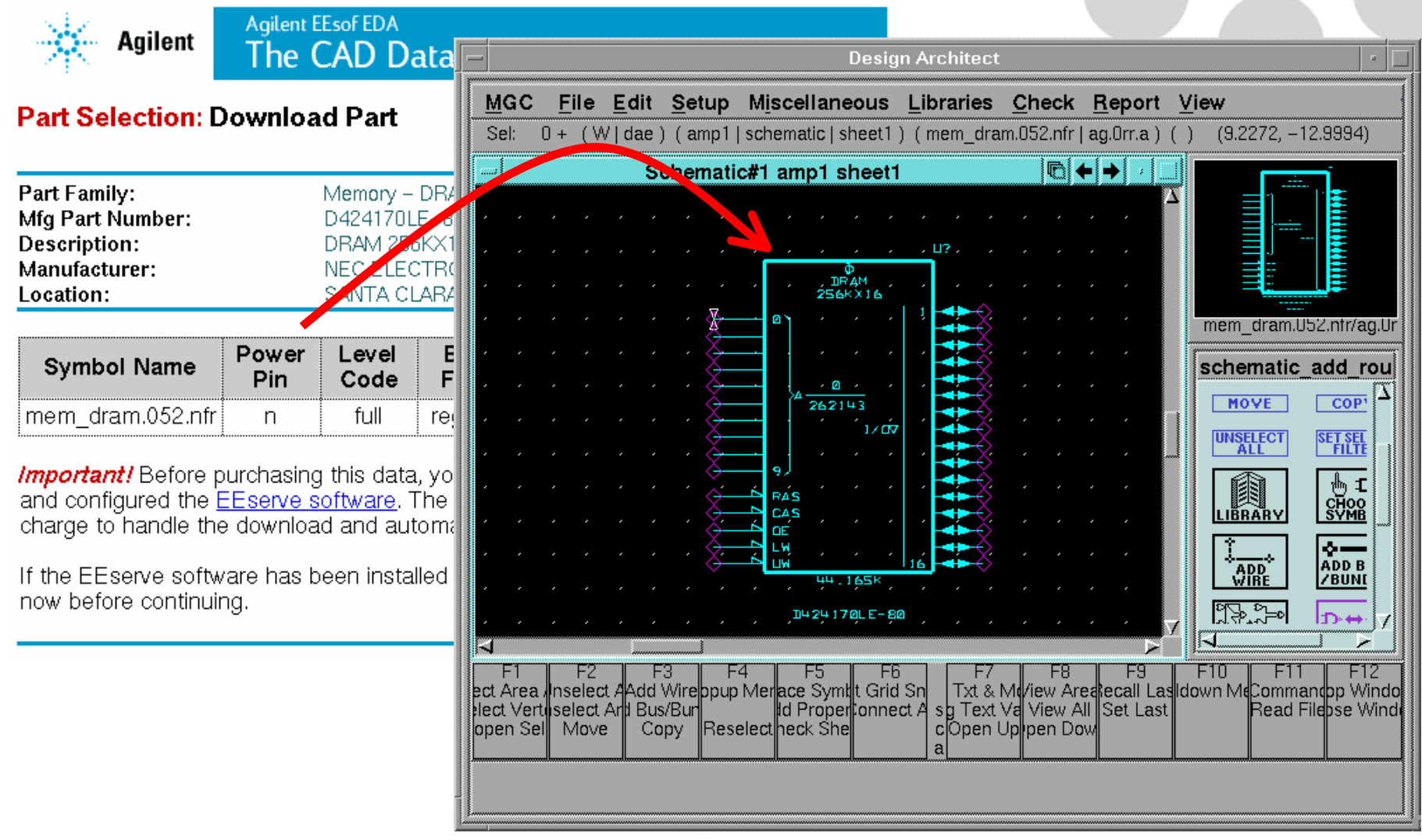

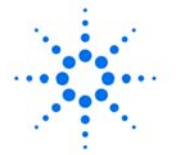

# **My Parts Library**

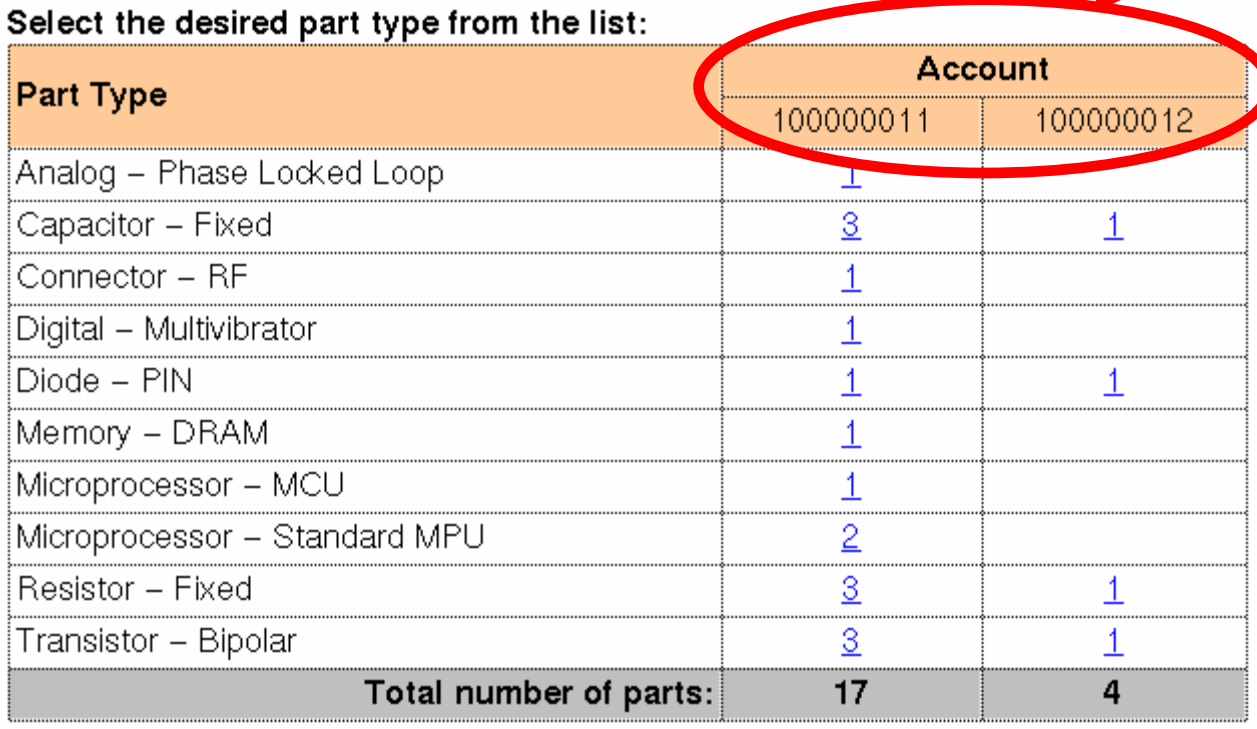

Manage Parts By Libraries Defined By PCB Tool, Process, and Users

- Buy Once, Download Often
- Single, Site, and Global User Licenses

Page 32

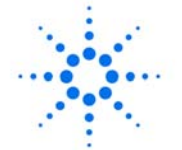

## **My Account**

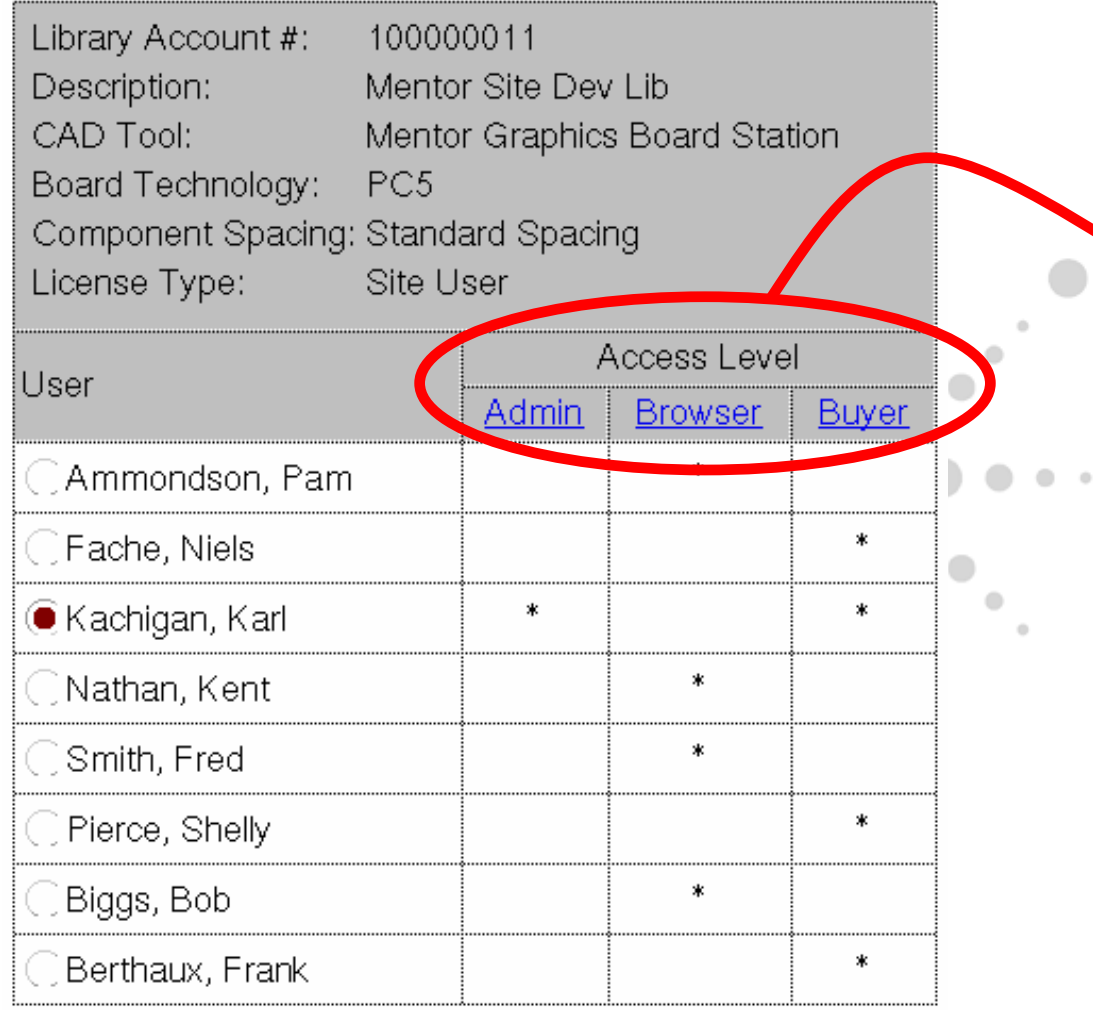

Control Buying, Downloading, and Administrative Privileges

Page 33

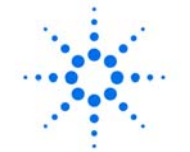

**Agilent Technologies** 

 $\boldsymbol{z}$ 

# **A Personal Invitation**

- Fill Out Feedback Form, Then ...
- Send an E-mail to*info\_caddatastore@agilent.com* Requesting Information on the CAD Data Store Test Drive Promotion
	- Get \$100 in "CAD Bucks"
	- *Limited Time Offer To Viewers by May 15th* 100

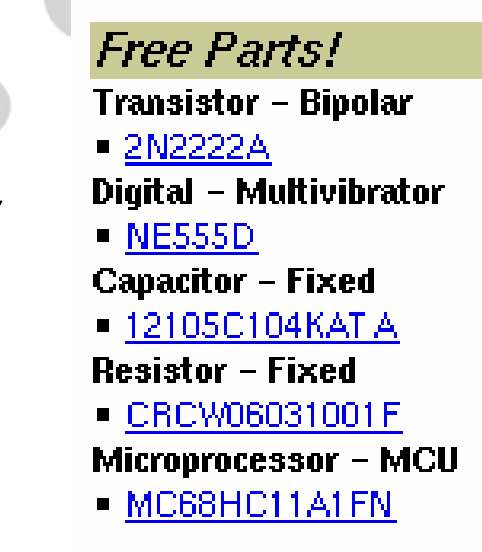

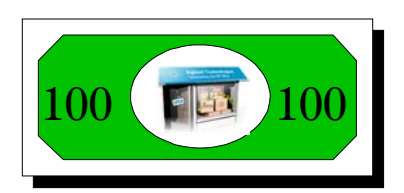

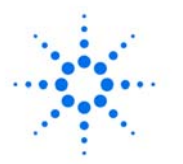

# **CAD Data Store Benefits**

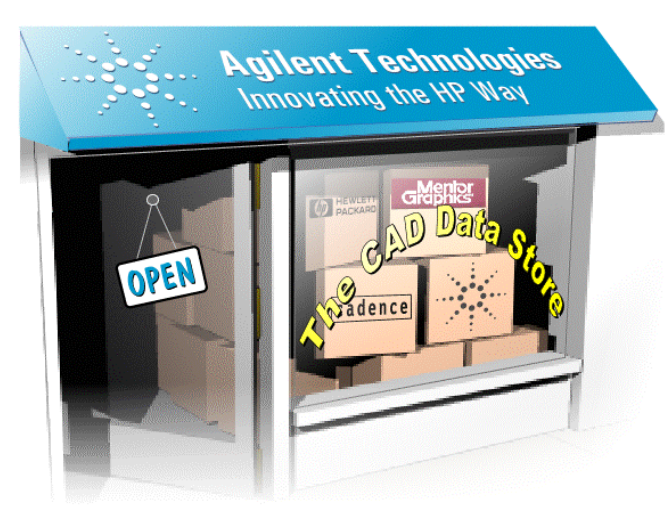

- Find Parts Quickly
- Access to Quality CAD Data
- 24 x 7 Access Worldwide
- A Virtual Library System or Quality Content Generation
- Create Common Libraries:
	- Multiple PCB Tool Formats
	- With Multiple Vendors

*http://caddatastore.agilent.com*

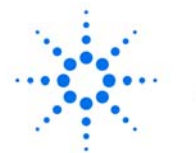